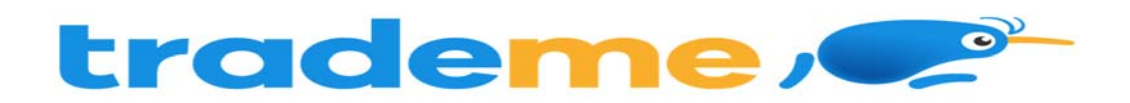

**Trade Me** is the largest Internet auction website operating in New Zealand.

The API Integration allows you to connect to the NPF portal –

- $\triangleright$  Pull orders from TradeMe
- $\triangleright$  Tracking numbers and status updates
- $\triangleright$  Stock on Hand Update

Requirements from client in order to integrate with NPF.

- **OAuth Token**
- **OAuth Token Secret**

## **Order Filters that can be applied are as below:**

**Order Start Date:** - This is the date that the client would like to start sending the live orders for shipment. This will start from 12AM on a particular date. We cannot apply a particular time to pull the orders; hence it is just the date that is captured.

**Prefix of the Order:** If the client wants to give any prefix with their order numbers then they can use this field. For example 1000012 is the order number and the client gives "MG" as the Prefix in the Master setting then the order will import to FM like this MG1000012. This is useful if you have more than one shopping carts in TradeMe. Say shopping cart A will have the prefix as A and shopping Cart B will have the prefix as B in NPF system.

**Specific Countries:** By Defining specific countries in NPF system, orders for these specific countries only will be imported to NPF system.

Eg: If Australia and New Zealand are included in NPF system, orders with country as Australia and New Zealand only will be imported to NPF system. Country name in the order file should be identical to the country name defined in NPF system.

**Specified Order Status :** NPF system will pull orders from client's store in their specified order status.

\*\*Statuses that a customer order will go through\*\* Last45Days---- Returns items sold in the last 45 days. Last30Days ---- Returns items sold in the last 30 days. Last7Days ---- Returns items sold in the last 7 days. Last3Days ---- Returns items sold in the last 3 days. Last24Hours ---- Returns items sold in the last 24 hours. LastHour ---- Returns items sold in the last hour. PaymentInstructionsToSend ---- Returns items without sent payment instructions. FeedbackToPlace ---- Returns items with pending feedback. EmailSent ---- Returns sold items marked with "Email sent" status. PaymentReceived ---- Returns sold items marked with "Payment received" status. GoodsShipped ---- Returns sold items marked with "Goods shipped" status. SaleCompleted ---- Returns sold items marked with "Sale completed" status.

## **Tracking Number Updation:**

NPF will update the tracking numbers/URL to TradeMe once the orders are shipped.

After updating the tracking numbers, TradeMe Order status will also update order status as SaleCompleted.

The above Pull and push takes place at frequent intervals.

**Stock Updates** – NPF can push the stock levels to the client's TradeMe site. There are two options

- $\bullet$  SOH Oty This is the actual physical stock at the warehouse.
- Available SOH Qty This is the Qty that is got after deducting the orders from the SOH/ Ready for Process stage/ Back orders if any

This happens once the orders are processed and Shipped on our end.

## **TradeMe API Set-Up**

1) Generate API Key in TradeMe

Goto : https://developer.trademe.co.nz/api-overview/authentication/

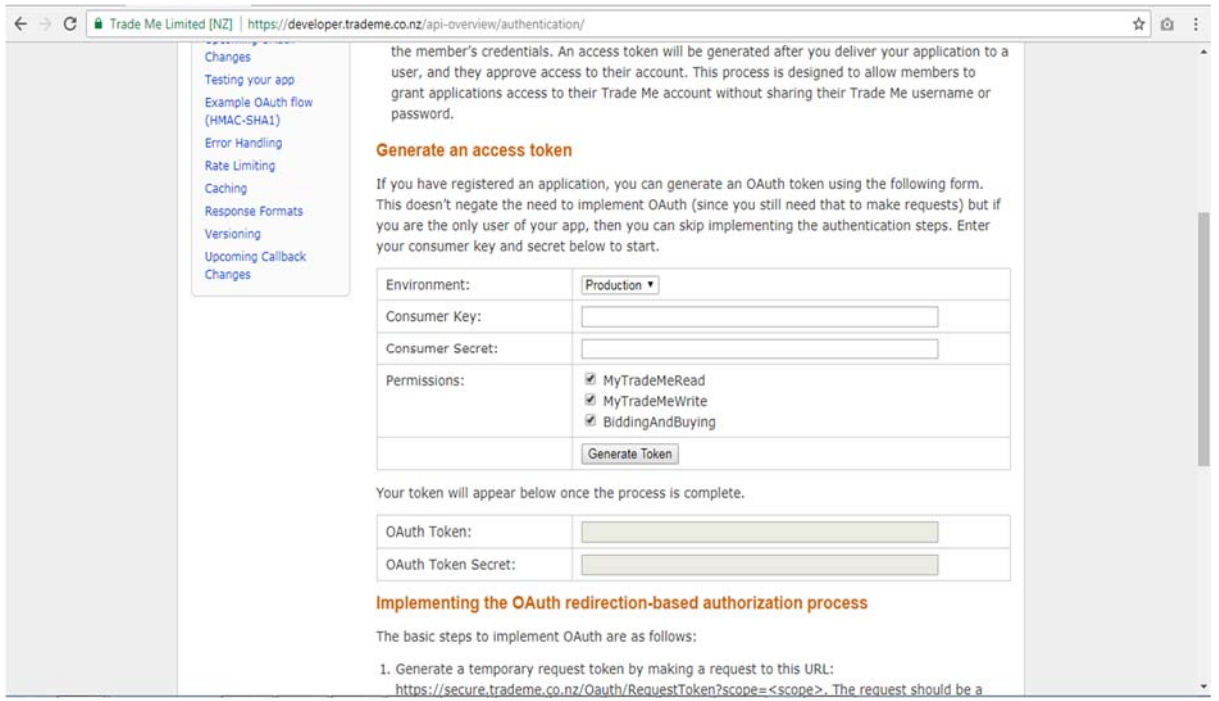

- $\triangleright$  Select Environment as Production.
- Simple Theorem Consumer Key of NPF.

ConsumerKey : A4D41AADDC56DC17A64A70D6E5CFA46F

Enter the Consumer Secret of NPF.

Consumer Secret : 7EA470C39C1DB26BC9E97BFC3857A570

 Select MyTradeMeRead and MyTradeMeWrite Permissions and click Generate Token button.

It will redirect to your store login page, enter your registered email, password and click Log in.

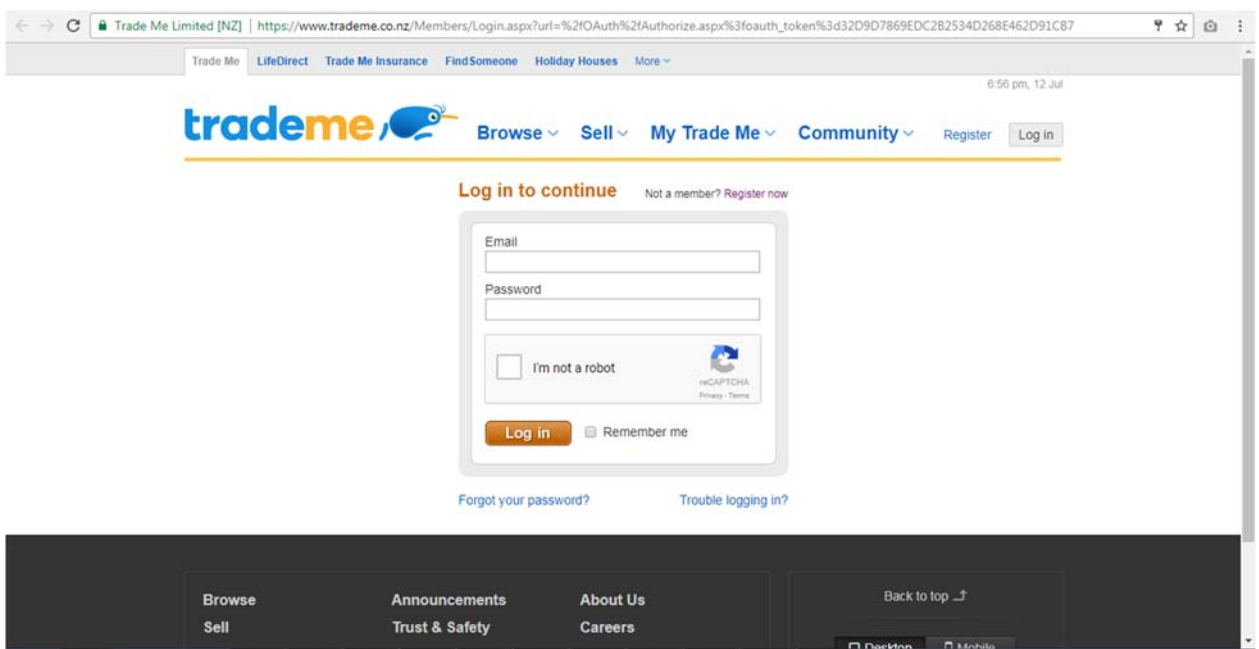

Click Allow button to access permission for National Products Fulfilment.

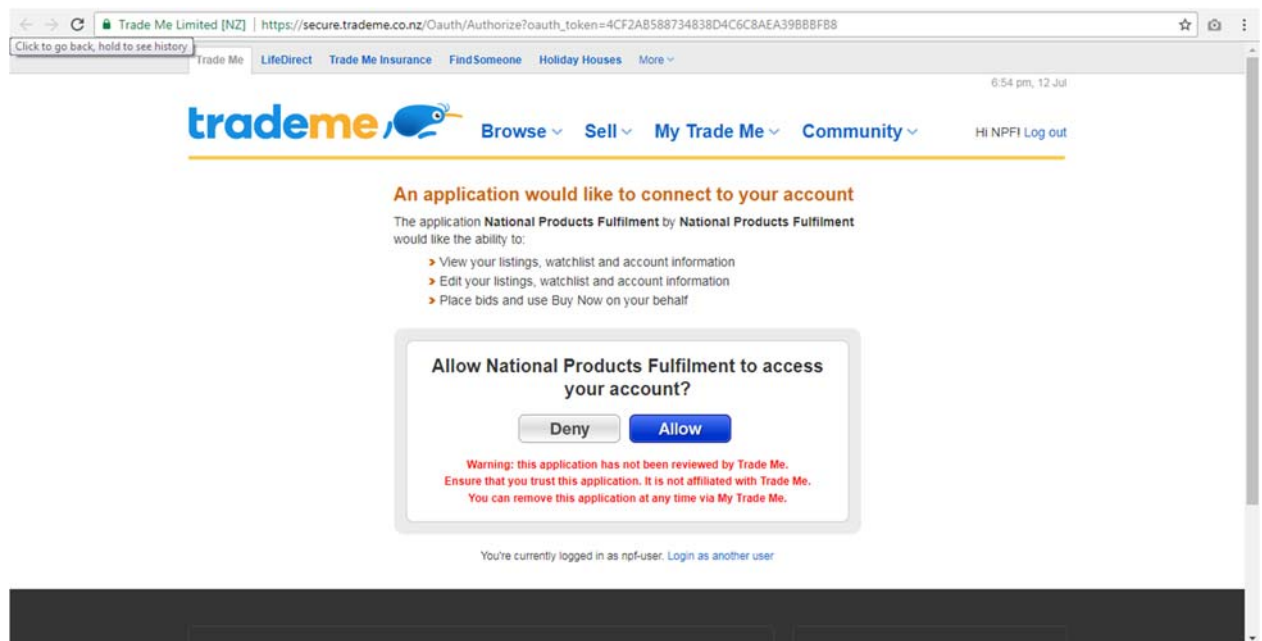

## Now the OAuth Token and OAuth Token Secret will be generated.

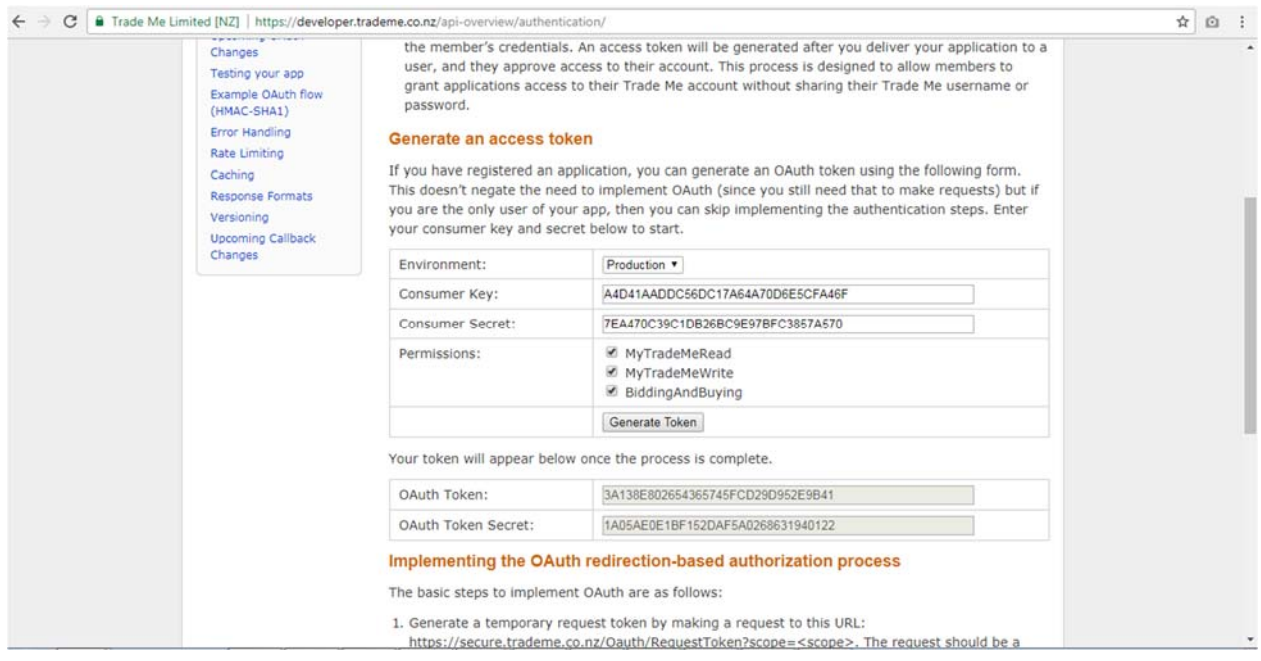

Copy the OAuth Token and OAuth Token Secret to NPF Team.